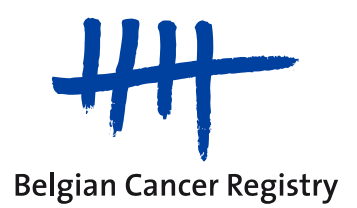

# Manuel d'utilisation du sFTP

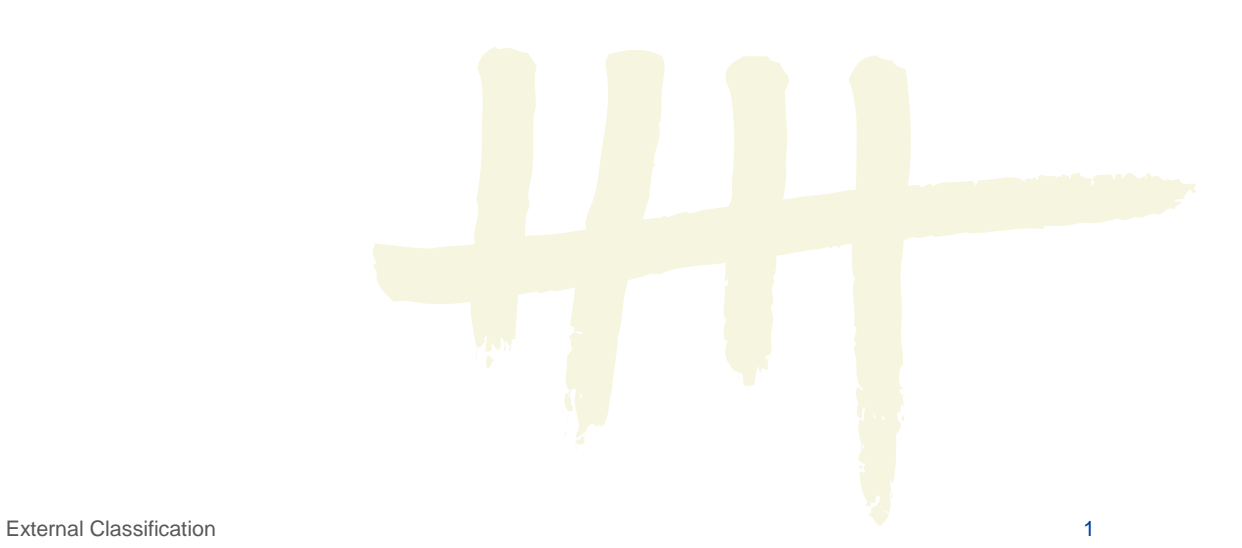

# **1. Introduction**

Le sFTP, dont il est question dans ce manuel, est un système de transfert de fichiers sécurisé, mis à disposition par la Fondation Registre du Cancer pour ses partenaires afin de pouvoir échanger des données de manière sécurisée.

# **2. Obtenir l'accès au sFTP**

Le sFTP est accessible via votre navigateur web (par ex. Internet Explorer, Firefox,

- …) de la façon suivante:
	- Ouvrez votre navigateur web
	- Inscrivez l'url suivant dans la barre d'adresse: [https://sftp.kankerregister.be](https://sftp.kankerregister.be/)
	- Vous arrivez sur l'écran de connexion suivant :

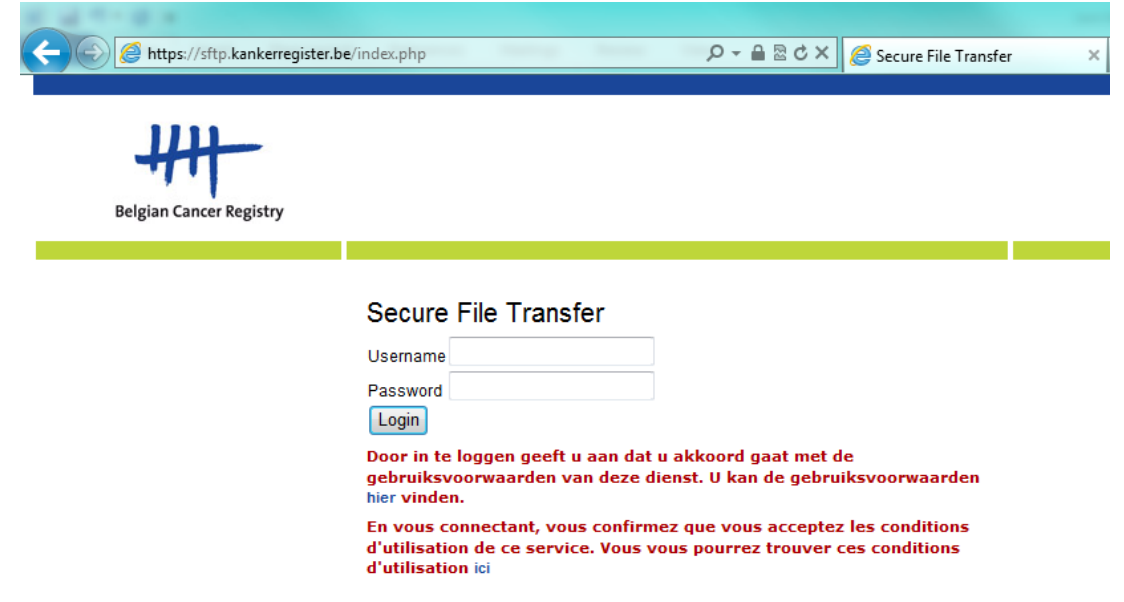

- Introduisez votre nom d'utilisateur et votre mot de passe et cliquez sur login **ATTENTION:** en vous connectant, vous confirmez que vous acceptez les conditions d'utilisation de ce service. Vous pouvez retrouver les conditions d'utilisation dans l'appendice de ce manuel ou en suivant le lien sur la page de login.

#### **REMARQUE:**

Si

- vous n'avez pas encore reçu de nom d'utilisateur ou de login,
- vous avez oublié ce nom d'utilisateur ou de login,
- votre mot de passe n'est plus valable (la validité de chaque mot de passe sFTP est limitée à 14 jours pour des raisons de sécurité)

Veuillez contacter votre personne de contact au Registre du Cancer (si la demande de données émanait du Registre du Cancer, vous retrouverez le nom de votre personne de contact dans le mail de demande). Si vous ignorez qui est votre personne de contact au Registre du Cancer, vous pouvez contacter la Fondation Registre du Cancer via info@kankerregister.org ou par téléphone au 02/250 10 10.

# **3. Télécharger ou transférer des données**

Si vous vous êtes connecté avec succès à l'application sFTP, vous visualisez l'écran suivant:

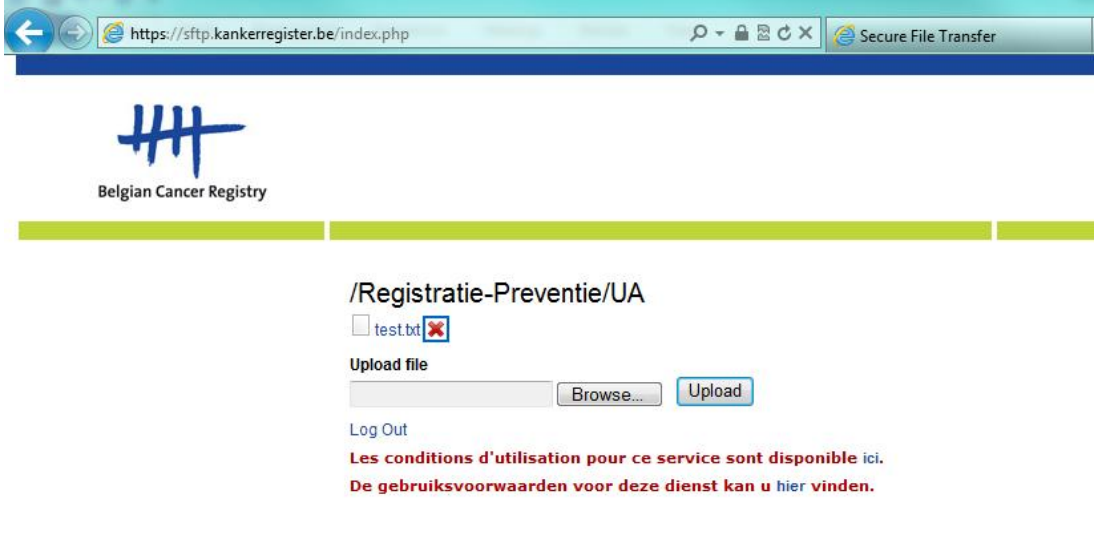

### **Transférer des fichiers:**

Via sFTP, vous pouvez transférer des fichiers sur le serveur sFTP de la FRC afin que ceux-ci soient mis à la disposition de la FRC.

- Pour ce faire, il vous suffit de:
	- Cliquer sur 'Browse'<br>- Sélectionner le fichie
	- Sélectionner le fichier à transférer
	- Cliquer sur 'open'
	- Cliquer sur 'Upload'

#### **Télécharger des fichiers:**

Via sFTP, vous pouvez également télécharger des fichiers placés pour vous par la FRC sur le serveur sFTP.

Pour ce faire, il vous suffit de:

Cliquer sur le nom du fichier que vous souhaitez télécharger (dans le printscreen cidessus, il s'agit du 'test.txt')

#### **Supprimer des fichiers:**

Via sFTP, vous pouvez aussi supprimer des fichiers. Pour cela, il vous suffit de cliquer sur la petite croix rouge à côté du nom du fichier.

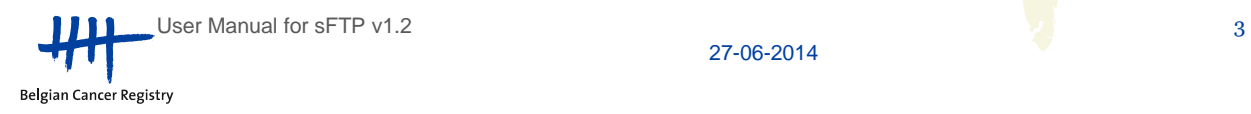

# **4. Appendice: Conditions d'utilisation du service "Secure File Transfer"**

## **1. Conséquences de l'utilisation du Service**

Les conditions d'utilisation du service "Secure File Transfer" (repris ci-après par « Service ») forment, d'un point de vue juridique, un contrat contraignant entre vous et le Registre du Cancer en rapport avec l'utilisation du Service. Il est important que vous preniez le temps de parcourir consciencieusement ces conditions.

Afin d'utiliser ce Service, vous devez d'abord approuver les conditions d'utilisation. Si vous n'acceptez pas les conditions d'utilisation, vous ne serez pas autorisé à utiliser ce Service Vous pouvez accepter les conditions d'utilisation simplement en vous connectant au Service.

# **2. Identification et coordonnées du Registre du Cancer**

Le Service est mis à disposition par la Fondation Registre du Cancer, Rue Royale 215 boîte 7, 1210 Bruxelles.

Toutes vos questions concernant le Service peuvent être posées au Registre du Cancer, via le numéro 02/250.10.10 ou par email à info@kankerregister.org

### **3. Contexte au sein duquel ce Service est offert**

Le Service est offert en vertu de la loi portant sur diverses dispositions en matière de santé du 13 décembre 2006, jointe à l'Arrêté Royal n° 78 du 10 novembre 1967 relatif à l'exercice des professions des soins de santé (art.45quinquies, §3, 6°).

Cette loi oblige la Fondation Registre du Cancer à prendre des mesures de sécurité strictement techniques et organisationnelles afin d'assurer la protection des données cliniques, des données des services d'anatomie pathologique et d'autres données à caractère personnel. Pour ces raisons, le transfert des données entre la Fondation Registre du Cancer et ses partenaires doit se dérouler de façon sécurisée.

### **4. Description du Service**

Le Service offre la possibilité à la Fondation Registre du Cancer et à ses partenaires d'échanger des données de manière sécurisée dans le cadre de leur travail quotidien.

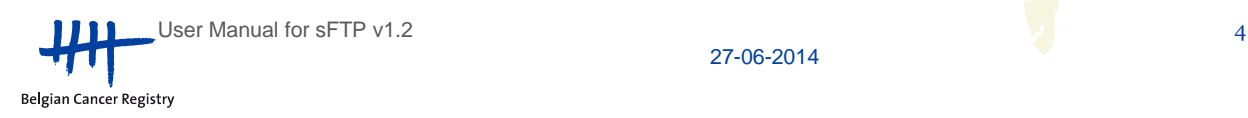

## **5. Obligations de l'utilisateur**

Le Registre du Cancer prend les mesures techniques et organisationnelles appropriées afin de sécuriser l'enregistrement du cancer, notamment en mettant à disposition ce service, qui permet le transfert sécurisé de données électroniques.

Dans cette optique, le Registre du Cancer ne fournit l'accès à ce Service qu'aux personnes autorisées via un profil d'utilisateur personnalisé.

En tant qu'utilisateur de ce Service, vous avez aussi l'obligation de prendre des mesures afin d'assurer la sécurité et la protection des données d'enregistrement du cancer.

En tant qu'utilisateur, vous acceptez être responsable de toute activité exécutée sous votre nom d'utilisateur personnel.

En tant qu'utilisateur, vous vous engagez à:

- 1) Ne pas (essayer de) contourner ou de dérégler les parties relatives à la sécurité du Service, ou de modifier le site internet de quelle manière que ce soit;
- 2) Gérer votre nom d'utilisateur et votre mot de passe correctement et ne pas le partager avec d'autres personnes. Si un collègue souhaite avoir accès au Service, ce collègue doit contacter le Registre du Cancer afin de recevoir son propre nom d'utilisateur et mot de passe;
- 3) Vous déconnecter correctement à la fin de l'utilisation du Service ;
- 4) Avertir le Registre du Cancer lorsque votre profil d'utilisateur ou celui de votre collègue n'est plus nécessaire, par exemple lors d'un changement d'emploi ou de fonction ;
- 5) Avertir le Registre du Cancer d'une atteinte à la sécurité ou éventuellement d'une utilisation non autorisée de votre nom d'utilisateur personnel dès que vous le constatez;
- 6) Seulement télécharger des données aux formats équivalents à ceux déterminés par le Registre du Cancer sur base de l'utilisation des fichiers. Ceci implique que vous ne pouvez pas télécharger des fichiers contenant un virus, vers, cheval de Troie ou autre qui pourraient occasionner des dommages aux systèmes du Registre du Cancer.
- 7) Seulement utiliser le Service pour le transfert de données avec le Registre du Cancer. Le Service ne peut donc pas être utilisé afin de partager des données avec d'autres parties, ou comme emplacement de stockage personnel.

En transférant les fichiers sur le Service, vous donnez le droit au Registre du Cancer de traiter les données de ces fichiers. Le Registre du Cancer se réserve le droit de gérer les fichiers du Service sans avertissement au préalable, et notamment de les modifier, déplacer et/ou effacer.

Si vous n'agissez pas en accord avec ces obligations, le Registre du Cancer se réserve le droit de suspendre ou d'effacer votre profil d'utilisateur, et éventuellement d'entreprendre des poursuites juridiques.

### **6. Dispositions générales d'ordre juridique**

Les conditions d'utilisation restent d'application aussi longtemps que vous disposez d'un profil d'utilisateur au Service.

Le Registre du Cancer se réserve le droit d'adapter de temps à autres ces conditions d'utilisation, par exemple suite aux modifications des droits, ou des modifications dans la fonctionnalité offerte par le Service.

Vous acceptez que le Registre du Cancer puisse modifier vos données personnelles nécessaires à la gestion de votre profil d'utilisateur. Le Registre du Cancer n'utilise pas à d'autres fins vos données personnelles qui sont modifiées dans ce cadre.

De plus, le Registre du Cancer est autorisé à vous faire part de communications, comprenant des communications relatives au changement des conditions d'utilisation, par email, par poste, téléphone ou par annonce placée via le Service.

S'il devait s'avérer qu'une disposition des conditions d'utilisation est injuste, alors cette disposition sera enlevée des conditions d'utilisation sans pour autant avoir un impact sur les autres conditions d'utilisation. Les conditions d'utilisation restantes resteront valables et d'application.

Les appellations des articles des conditions d'utilisation sont simplement indicatives et utilisées pour la correction de la lisibilité des conditions d'utilisation. De telles appellations ne font pas partie du contenu des conditions d'utilisation.

Le contrat en question est géré par le droit Belge et tout différend concernant son interprétation, son exécution et/ou sa clôture est réglé selon le droit Belge.

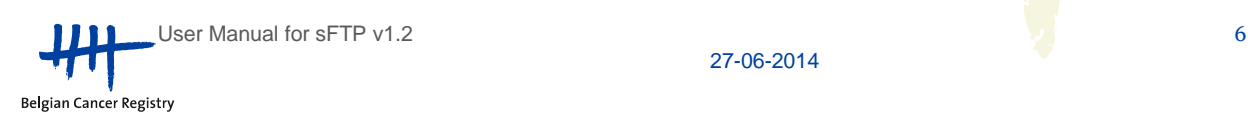